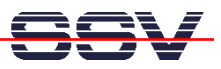

## **First Steps with the RedBoot Boot Loader**

Within the eCos Starter Kit, the DIL/NetPC DNP/5280 comes with a preinstalled RedBoot boot loader. RedBoot offers a user interface useable over a simple serial line. When connected with a terminal or terminal emulation program, you can interactively enter commands and see the results.

- **1. Step**: Setup a Ethernet connection with a 10/100 Mbps switch and Ethernet patch cables between the DIL/NetPC DNP/5280 and your PC.
- **2. Step**: Setup a serial link (**RS232 Serial Link**) between the DNP/5280 COM1 serial port and a serial port of your PC system. Use a null-modem cable for the physical connection between the COM1 port of the DNP/5280 and the PC COM port. Setup the line parameters to **115.200 bps**, **8 data bits**, **1 stop bit**, **no handshake**.
- **3. Step**: Run your terminal emulation program. Microsoft Windows-based PC systems offer *HyperTerminal* for this task. Linux-based systems comes with *Minicom*. Then provide the DNP/5280 with power. Wait for the RedBoot prompt "RedBoot>".

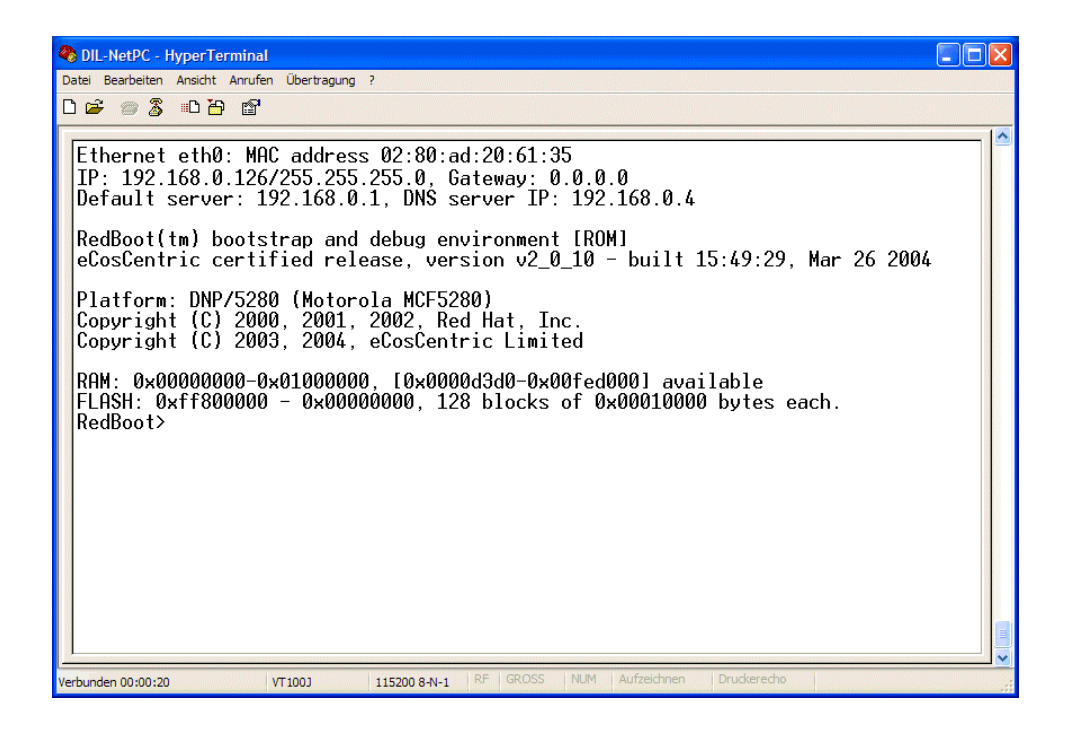

• **4. Step**: The user interface to RedBoot consists of a command line interpreter (CLI), much like a Linux shell prompt.

When connected via a serial line you can interactively enter commands and see the results. Please type in the command

help

and hit Enter. RedBoot executes the help command and shows the results within your terminal window.

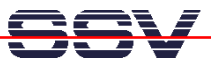

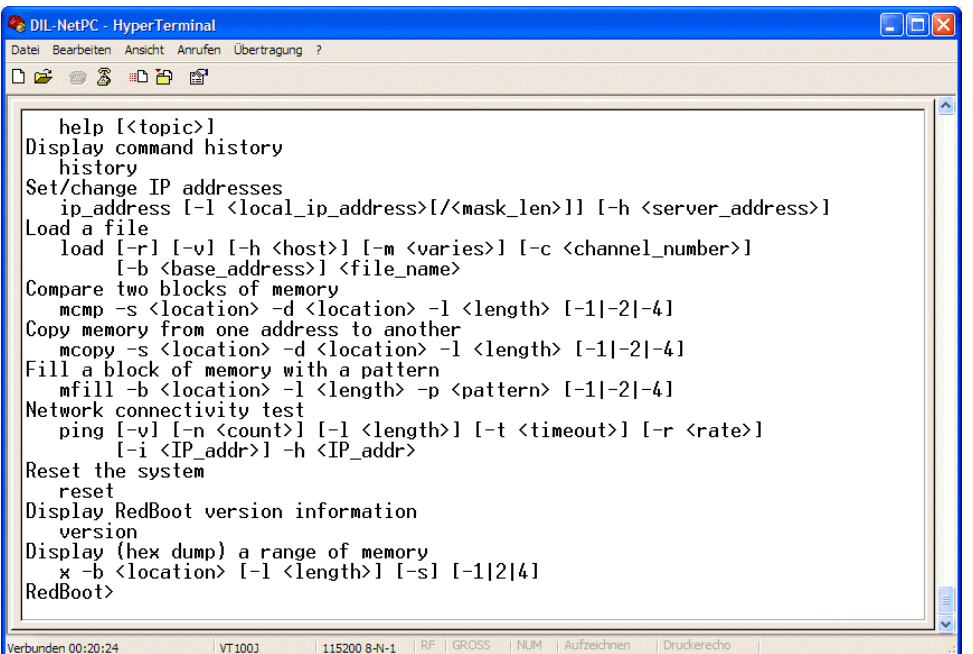

• **5. Step**: The RedBoot help command shows the available commands and the syntax of this commands.

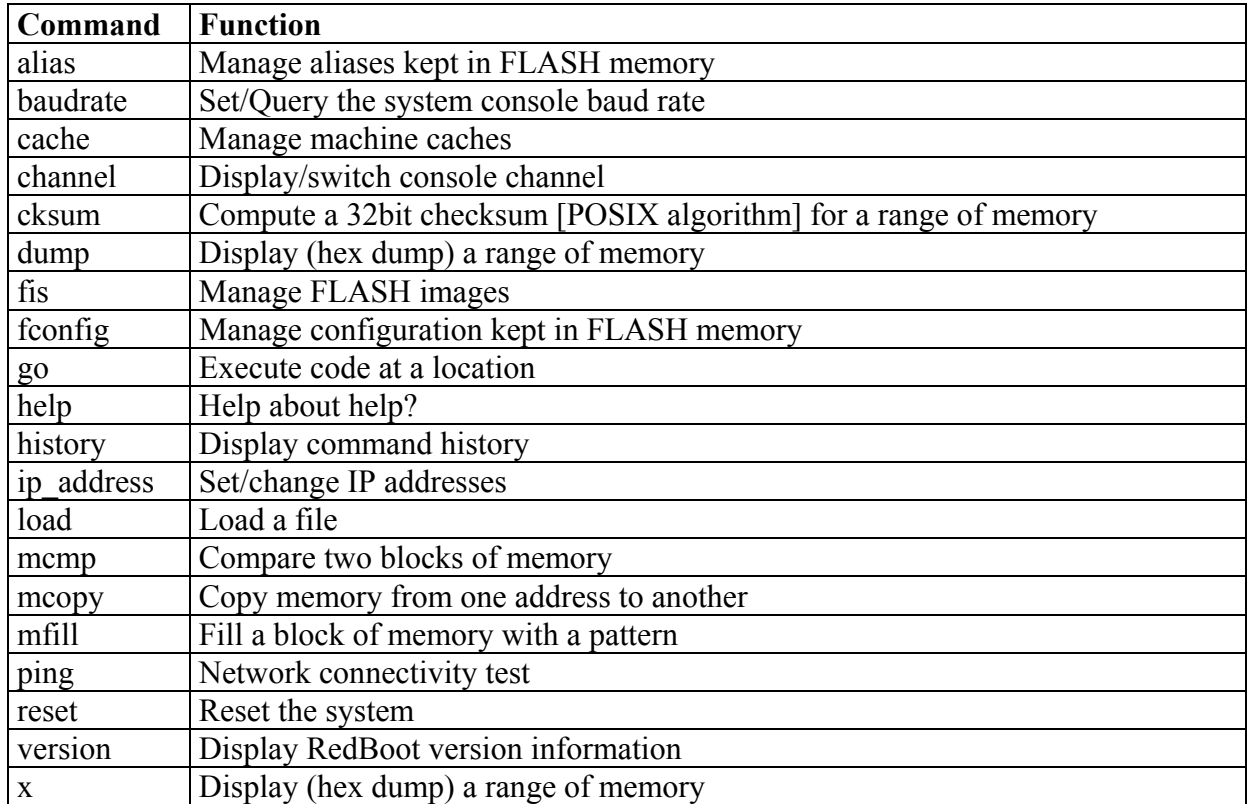

• **6. Step**: Check the Ethernet connection between the DIL/NetPC DNP/5280 and your PC. Use the RedBoot ping command for this task. Please enter the following command:

ping –v –n 5 –h 192.168.0.1

SSV EMBEDDED SYSTEMS 2004, mHT5280e-01.doc, Rev. 1.00.

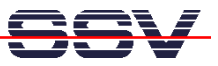

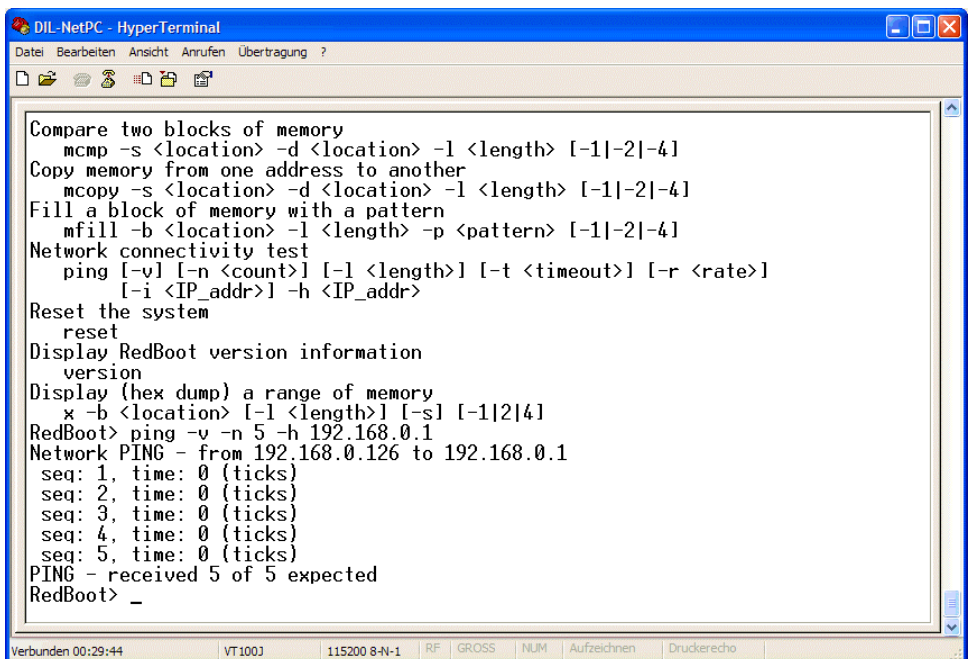

**Please note:** "192.168.0.1" is the IP address of your PC in this sample. Use another IP address if necessary. The default IP address of the DNP/5280 with RedBoot is **192.168.0.126**.

• **7. Step**: The RedBoot dump command allows you a direct view to the current memory content. Please enter the following command:

dump –b 0x0 –l 0xff

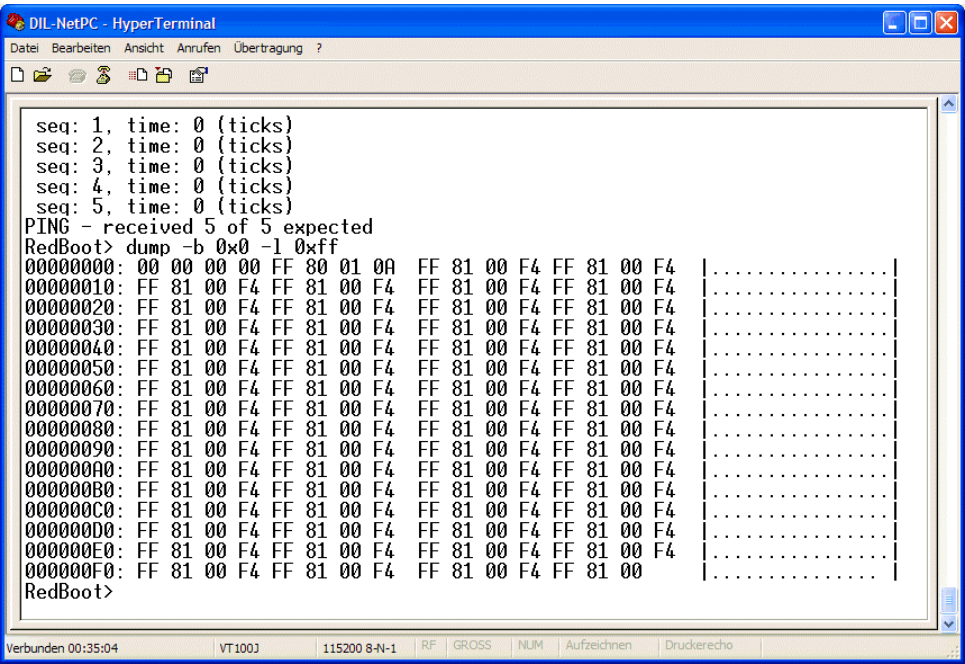

That is all.